**FreePBX Appliance** SETUP GUIDE

Thank you for your purchase of your new genuine FreePBX Appliance from Sangoma.

**Your new PBX has been installed with the lastest stable version of FreePBX with Asterisk.**

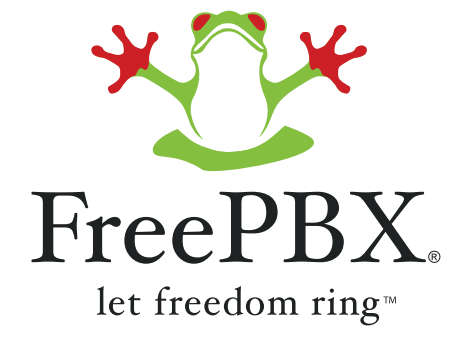

1. Determine the IP address of the PBX by plugging in a monitor and keyboard. If your appliance connects using an RJ45 console port, please visit this page: http://wiki.freepbx.org/display/FA/Appliance+USB+to+Serial+Cable. All FreePBX appliances come with DHCP enabled on the server so it will grab an IP address for you. The default root password is set to "sangoma". Type "ifconfig" from the command to determine what the current IP address of your PBX is.

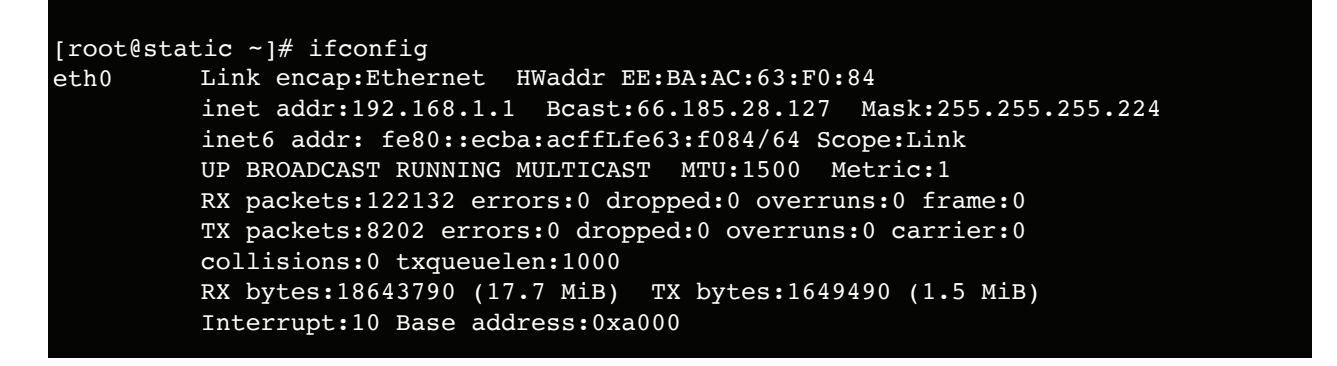

2. Change the root password to something more secure. You can do this from the Linux CLI by typing "passwd" and then it will prompt you to type your new password twice. inet 6 addressed addressed addressed addressed addressed addressed addressed addressed addressed addressed add<br>September 2003 Scope:Hostel addressed addressed addressed addressed addressed addressed addressed addressed ad oot password to something more secure. You can d

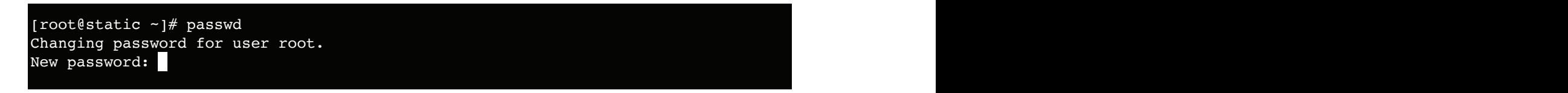

3. Now that you know your IP address you can log into the FreePBX GUI and create an admin password. To do this type the IP address of your FreePBX system into a web browser on the same network as your FreePBX system (e.g. http://192.168.1.1 replacing 192.168.1.1 with your IP address).

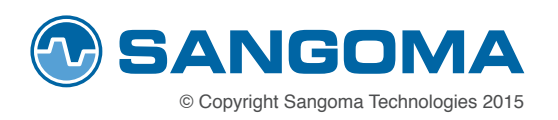

**FreePAX A**<br>It should now prompt you to create a user name and password as shown in the screen below.

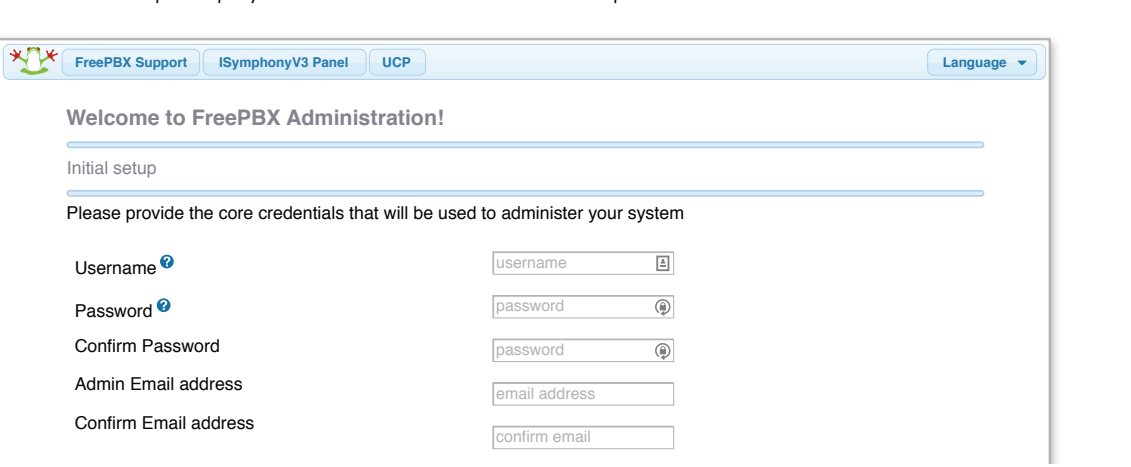

If you're prompted with a login screen, you will need to log in using "**admin**" as the user name and "**sangoma**" as the password.

© Copyright Sangoma Technologies 2015

**SANGOMA** 

4. To change the network to a static IP address click on the System Admin module from the menu bar, then click on network and change your networking settings.

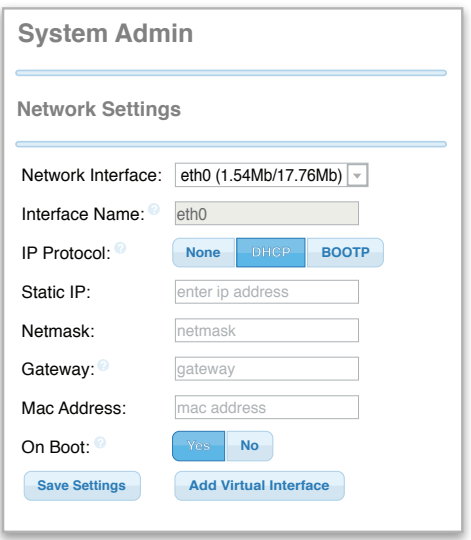

Thank you for your purchase and support of the FreePBX project.

Please visit the forums for more information on using FreePBX and it's configuration options. You can also purchase paid support credits from the FreePBX project to get further assitance with your setup and configuration at http://www.freepbx.org/freepbx-official-paid-support

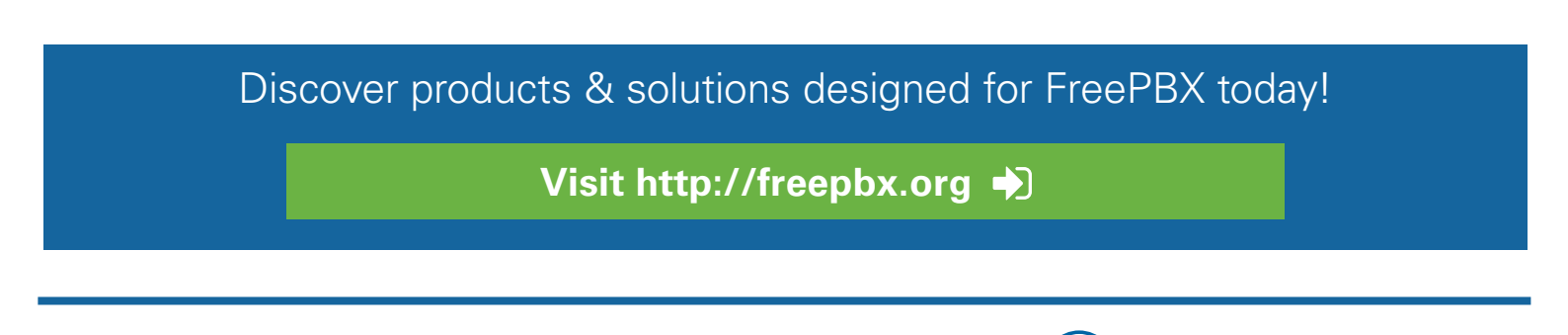